## **Цветовые профили для принтеров и МФУ Epson Stylus Photo T50 T59 TX650 TX659 TX700W TX710W TX800FW подключаемые в программе «Adobe Photoshop».**

## **Инструкция.**

**1.** Запустите установку цветовых профилей, двойным нажатием на файл **Fora\_profiles\_XP\_Epson\_T50\_T59\_TX650\_TX659\_TX700W\_TX710W\_TX800FW.exe**

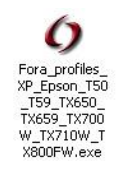

**2.** Нажмите кнопку **«Выполнить»**.

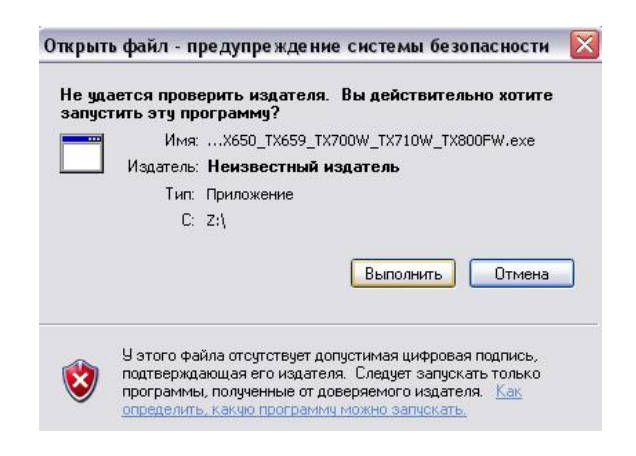

**3.** Нажмите кнопку **«Извлечь»**, чтобы начать извлечение.

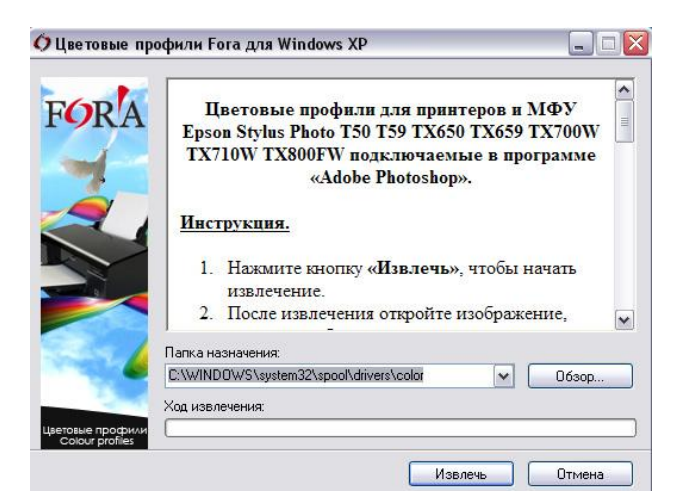

**4.** После извлечения откройте изображение, которое необходимо распечатать, в программе **«AdobePhotoshop»**.

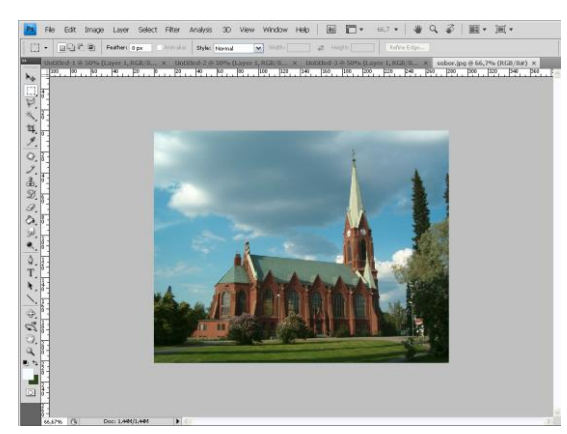

**5.** Выполните команду печати: нажмите кнопку **«File»**, в выпавшем списке выберите **«Print»** или нажмите на клавиатуре «горячую» комбинацию **«Ctrl P»**.

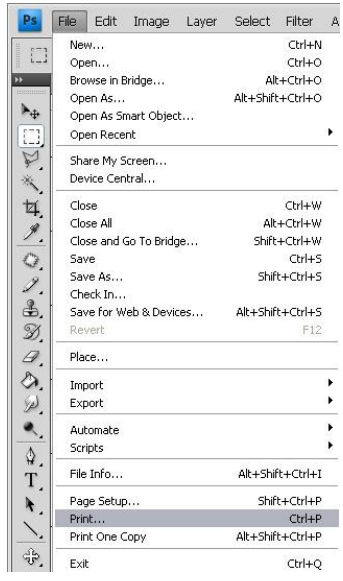

**6.** В открывшемся окне, в поле **«Printer»** выберите ваш принтер, с помощью которого нужно напечатать изображение.

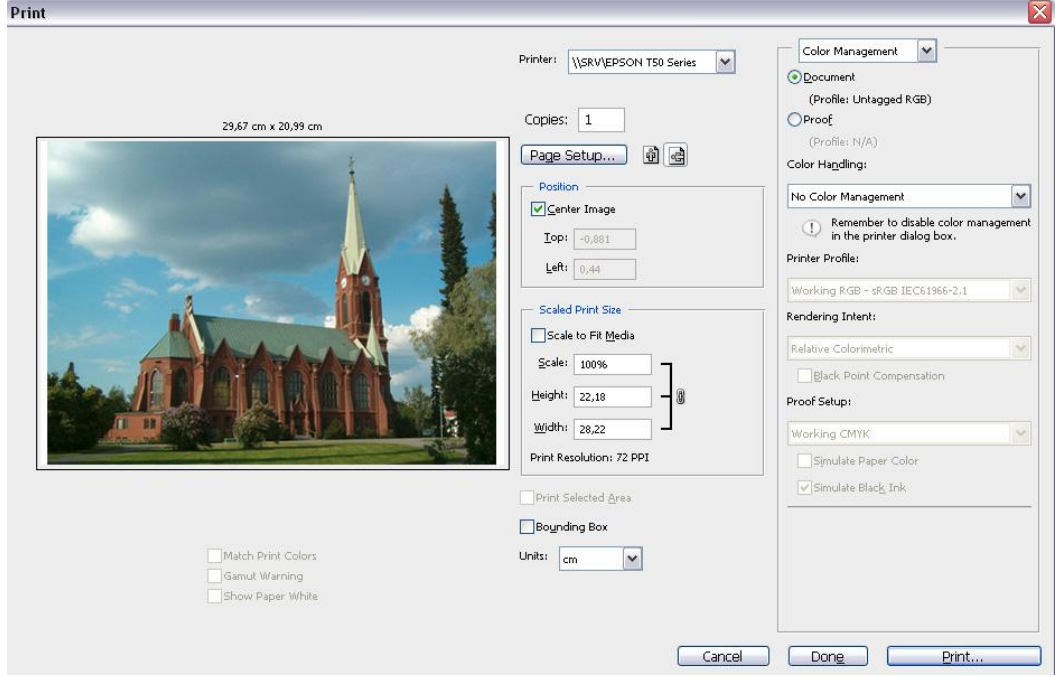

Нажмите кнопку **«Page Setup»**, откроется окно со свойствами принтера. Выберите качество – наилучшее фото, параметры бумаги, тип – Epson Photo (если бумага матовая, то Epson Matte), нажмите **«OK»**.

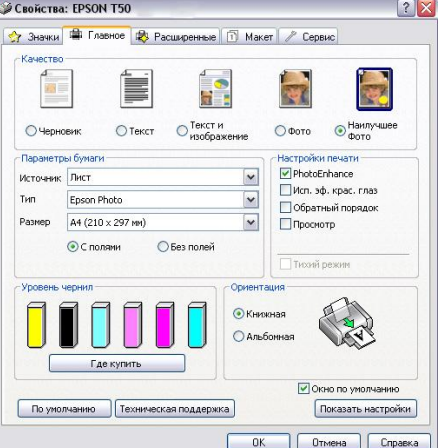

**7.** В окне **«Print»** найдите пункт **«Color Handling»**, в выпадающем списке под этим пунктом выберите **«Photoshop Manages Colors»**.

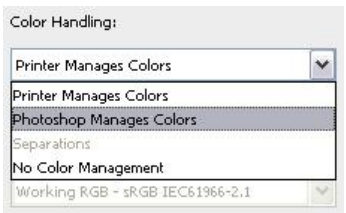

Затем под пунктом **«Printer Profile»** выберите в выпадающем списке профиль соответствующий используемому типу бумаги «Fora», например: «Fora satin 260 PS».

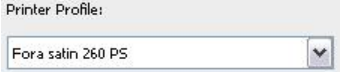

**8.** Нажмите кнопку **«Print»**. В появившемся окне **«Печать»** можно еще раз настроить свойства принтера (кнопка **«Настройка»**), а так же изменить параметры печати, если это необходимо. Нажмите кнопку **«Печать».**

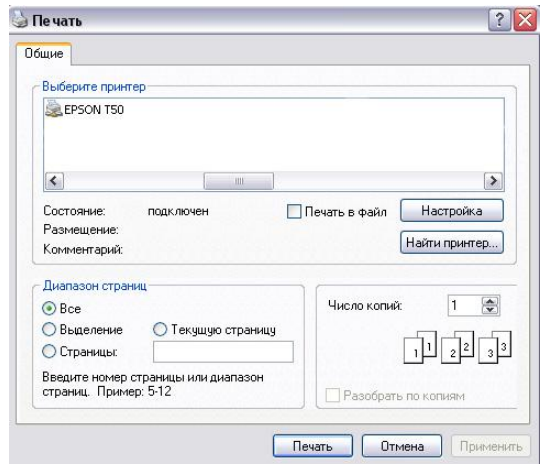

**9.** Дождитесь окончания печати. Изображение готово!

## **Список добавляемых цветовых профилей:**

Fora glossy 120 PS, Fora glossy 160 PS, Fora glossy 180 PS, Fora glossy 210 PS, Fora glossy 230 PS, Fora d-s glossy 180 PS, Fora matte 120 PS, Fora matte 180 PS, Fora matte 230 PS, Fora satin 260 PS.

**Внимание!** Цветовые профили не могут гарантировать идеальной цветопередачи именно для вашего принтера и вашего восприятия. Чтобы настроить цветопередачу принтера так как устраивает именно вас необходимо персональное построение профилей.

## **Качественной и быстрой печати, Fora!**